# **PERANCANGAN DAN PEMBUATAN SISTEM ADMINISTRASI PADA TOKO "JAYADI" PASURUAN**

Andi Soei<sup>1</sup>, Silvia Rostianingsih<sup>2</sup>, Lily PuspaDewi<sup>3</sup> Program Studi Teknik Informatika Fakultas Teknologi Industri Universitas Kristen Petra Jl. Siwalankerto 121 – 131 Surabaya 60236 Telp. (031) – 2983455, Fax. (031) - 8417658

E-mail: andisoei2@gmail.com<sup>1</sup>, silvia@petra.ac.id<sup>2</sup>, lily@petra.ac.id<sup>3</sup>

## **ABSTRAK**

Toko "Jayadi" Pasuruan, terletak di Pasuruan, merupakan sebuah usaha dagang wiraswasta yang menjual berbagai macam baut dan mur. Beberapa contoh barang yang dijual meliputi baut yang berbahan baja, baut yang kepalanya untuk kunci L. Dalam pencatatan transaksi masih dilakukan secara manual, sehingga sering terjadi kesalahan dalam penulisan. Hal ini mengakibatkan rawan akan tindakan curang dan sulit mengetahui berapa besar keuntungan yang didapatkan. Karena tidak adanya pencatatan persediaan barang mengakibatkan sering terjadi kehabisan stok.Pembuatan sistem informasi administrasi ini, diharapkan dapat membantu Toko "Jayadi" Pasuruandalam mencatat transaksi pembelian dan penjualan, sehingga dapat meminimalisir kesalahan yang terjadi karena pencatatan pembelian dan penjualan yang dilakukan secara manual.Dengan adanya sistem ini, diharapkan bisa meminimalisir kecurangan yang dianggap bisa teriadi.

Sistem ini dirancang dengan *Data Flow Diagram* dan *Entity Relationship Diagram.*Rancangan desain sistem ini secara garis besar meliputi sistem pembelian, penjualan dan pencatatan stok. Pembuatan program ini menggunakan bahasa pemrograman Visual Basic 2005*.NET* dan *databaseMySQL 2005* untuk proses penyimpanan data. Perancangan program ini menghasilkan laporan-laporan yang berguna untuk melihat transaksi yang telah dilakukan.

Menurut hasil survey, 66,5% dari *user* beranggapan bahwa kemudahan penggunaan aplikasi yang dibuat sudah cukup baik dan 33,5% *user* yang beranggapan bahwa kemudahan penggunaan aplikasi sudah baik.

**Kata Kunci**: Sistem Pembelian, Sistem Penjualan, Stok Barang, Sistem Informasi Administrasi

## **ABSTRACT**

Toko Jayadi located in Pasuruan, is a self-employed trading business that sells a wide range of bolts and nuts. Some examples of goods sold includes the stainless steel bolt, bolt head to lock L. In the recording of transactions are still done manually, so it often goes wrong in writing. This resulted prone to cheating and it's hard to know how large the gains. Due to the lack of inventory records resulting in frequent stock outs. Making the administrative information systems, is expected to help Toko "Jayadi" Pasuruan in recording purchases and sales, so as to minimize errors that occur due to the recording of purchases and sales performed manually. With this system, is expected to minimize fraud that could otherwise occur.

All these systems are designed with the Data Flow Diagramand Entity Relationship Diagram. The draf tdesign of the system in cludes the system of buying, selling, and stock record. This program is made using *Visual Basic 2005 .NET* programming language and MySQL database 2005 is used for the process ofstoringdata. This application producessome reports that are useful to view the transactions that have been done.

According to the survey, 66.5% of users believe that the ease of use of the application made is sound and 33.5% users who think that ease of use is a good application.

**Keywords**: Purchase System, Sales System, Inventory, System Information Administration

## **1. PENDAHULUAN**

Toko Jayadi yang terletak di Jalan Irian Jaya 20 Pasuruan telah berdiri sejak tahun 2000. Toko Jayadi merupakan toko yang menjual baut dan mur. Toko ini melayani pembelian secara eceran maupun grosir (atau dalam jumlah yang banyak). Kegiatan perniagaan yang terjadi di Toko Jayadi untuk kesehariannya adalah pada hari Senin sampai Sabtu jam 08.00 WIB sampai 17.00 WIB.

Sampai saat ini Toko Jayadi melakukan perhitungan stok barang dan perhitungan keuangan secara manual. Namun dengan semakin berkembangnya jumlah barang dan jenis barang itu sendiri, maka pemilik toko merasa perlu melakukan perhitungan stok dan pengaturan keuangan secara terkomputerisasi. Harapan pemilik toko dengan melakukan komputerisasi hal-hal tersebut di atas dapat membantu pemilik untuk mengetahui persediaan barang dan memperoleh laporan keuangan yang dibutuhkan secara langsung, sehingga dapat membantu pengembangan Toko Jayadi menjadi lebih besar dan dapat melayani dengan lebih baik.

## **2. PERUMUSAN MASALAH**

Rumusan masalah yang dihadapi dalam penelitian skirpsi ini berfokus pada upaya perancangan aplikasiyang membantu Toko Jayadi dalam membuat *software* yang sesuai dengan kebutuhan, menentukan harga pokok penjualan (HPP), dan menampilkan laporan-laporan Toko Jayadi

- Secara khusus perumusan masalah pada penelitian ini adalah: Bagaimana membuat aplikasi yang mudah digunakan oleh *users*
- Bagaimana membuat aplikasi yang dapat mengetahui jumlah stok barang secara akurat
- Bagaimana mengetahui laga-rugi setiap saat
- Bagaimana mengetahui barang yang akan habis stok
- Bagaimana mengetahui hutang-piutang yang ada

## **3. TINJAUAN PUSTAKA**

## **3.1 Harga Pokok Penjualan**

Harga pokok penjualan adalah seluruh biaya yang dikeluarkan untuk memperoleh barang yang dijual atasu harga perolehan dari barang yang dijual. Manfaat harga pokok penjualan [1]:

- a. Sebagai patokan untuk menentukan harga jual
- b. Untuk mengetahui laba yang diinginkan perusahaan Apabila harga jual lebih besar dari harga pokok penjualan maka akan diperoleh laba, dan sebaliknya apabila harga jual lebih rendah dari harga pokok penjualan akan diperloleh kerugian.

## **3.2 Visual Basic .NET**

Program Visual Basic dengan pemrograman berbasis teknologi .NET merupakan kumpulan *class* yang berisi komponen untuk dapat melakukan koneksi, akses dan memanipulasi sumber data, dalam arti data pada *dabatase.* Menurut Rickyanto Isak, Visual Basic .NET telah menyediakan dua model obyek untuk pengaksesan data, yaitu:

1. Data *Provider*

Data *Provider* merupakan komponen yang berisi nama*driver* yang akan digunakan oleh model obyek ADO. NET untuk mengakses sumber data.

Pada Data *Provider* terdapat 4 obyek utama untuk melakukan koneksi ke sumber data, yaitu:

- a. *Connection* Obyek ini digunakan untuk membuat koneksi ke sumber data, yaitu *database*
- b. *Command*

Obyek ini digunakan untuk menjalankan perintah yang akan memanggil data-data yang ada dari sumber data tersebut.

c. Data *Reader*

Obyek ini digunakan untuk membaca data dengan sifat *forward-only* dan *read.* 

d. Data *Adapter*

Obyek ini digunakan untuk penghubung antara sumber data dengan *dataset.* 

2. *Dataset*

*Dataset* merupakan komponen obyek yang terpisah dari sumber data. Pada *dataset* juga terdapat tabel, baris, kolom, relasi, *constraint* dan *view* [2,5]*.* 

## **3.3 Metode First In First Out**

FIFO merupakan singkatan dari *first in first out* atau dalam bahasa Indonesia, *fisrt in first out* yang berarti bahwa persediaan yang pertama kali masuk itulah yang pertama kali dicatat sebagai barang yang dijual. Selain untuk menghitung persediaan barang, tujuan lain dari FIFO ini adalah menentukan harga pokok penjualan (HPP) [2,5].

## **3.4Structured Query Language (SQL)**

*SQL* merupakan fasilitas yang digunakan untuk mengakses data pada *data base relasional*. ANSI (*AmericanNationalStandarInstitute*) merupakan pihak dimana

mendefinisikan tentang standart *SQL*, akan tetapi *SQL* bukan ditemukan oleh ANSI. *SQL* sendiri sebetulnya merupakan hasil riset dari IBM, tetapi perusahaan lain mengambil dan mengembangkannya lebih baik. Salah satu contoh adalah Oracle yang mengalahkan IBM dalam persaingan *SQL*.

Berdasarkan fungsinya, deklarasi atau perintah *SQL* ada dua macam konsep penulisan, yaitu *interactive SQL* dan *embeddedSQL*. Dari masing-masing konsep tersebut mempunyai pengertian yaitu *InteractiveSQL* berguna untuk mengakses secara langsung pada suatu *database* untuk menghasilkan *output* yang bisa langsung dilihat. Sedangkan pada *EmbeddedSQL* berguna untuk meletakkan perintah-perintah *SQL* pada program lain dengan bahasa pemrograman yang sesuai dengan program yang digunakan, seperti *VisualBasic* atau program lain yang sejenisnya. Dengan cara seperti ini dapat membuat program lebih baik dan efisien. Untuk itu diperlukan penyesuaian antara bahasa pemrograman dengan struktur penulisan *SQL*[4].

## **4. ANALISIS DAN DESAIN SISTEM 4.1 Analisis Sistem Lama**

Dalam proses untuk memperoleh data yang diperlukan dari Toko Jayadi, maka dilakukan wawancara langsung dengan pemilik toko. Kemudian dilakukan pengamatan langsung ke Toko Jayadi untuk memperoleh informasi, seperti proses transaksi pembelian dan penjualan barang serta proses-proses lainnya.

## **4.2 Pembelian**

Toko Jayadi sebagai distributor mur dan baut, pihak toko akan melakukan pembelian barang dengan cara memperoleh *sample* barang baru dari pabrik Timur Megah Steel (TMS) dan Aneka Jaya Baut Sejahtera (AJBS) melalui *sales* yang datang langsung ke Toko Jayadi. Pemesanan barang kepada pabrik dilakukan dengan cara melalui telepon dan faximile. Dalam proses pemesanan barang kepada pabrik TMS dimana jika pemesanan dilakukan melalui faximile, maka pihak pabrik akan menerima order tersebut,. Barang yang diorderkan akan dicek terlebih dahulu ketersediaannya sebelum disiapkan. Apabila ada barang yang tidak tersedia, maka pihak TMS akan mengkonfirmasikan terlebih dahulu pada pihak Toko Jayadi bahwa ada barang yang tidak tersedia. Barang yang tersedia akan disiapkan karena keesokan harinya akan diambil oleh pihak Toko Jayadi.

Untuk orderan yang tidak tersedia di TMS, pihak Toko Jayadi akan mengorder ulang pada perusahaan AJBS. Pembelian di AJBS diorderkan melalui telepon. Apabila barang yang diorderkan ada, maka akan disediakan oleh AJBS karena keesokan harinya diambil sendiri oleh pemilik Toko Jayadi. Pihak toko mendapat nota pembelian yang kopiannya, karena pihak toko melakukan pembayaran secara kredit.

Batas waktu yang diberikan dari TMS dan AJBS untuk melakukan pelunasan pembelian yaitu selama 3 minggu dari hari pengambilan barang. Proses pembayaran dilakukan via transfer atau tunai. Setelah Toko Jayadi melakukan pembayaran via transfer, pihak TMS akan dikonfirmasikan untuk melakukan pengecekan apakah uang yang ditransfer sudah masuk atau belum. Nota pembelian yang asli akan diberikan pada pihak Toko Jayadi pada waktu pengambilan barang berikutnya.

## **4.3 Penjualan**

Toko Jayadi melayani penjualan eceran dan grosir.Pada penjualan grosir, *customer* dapat memesan barang via telepon ataupun datang langsung ke toko untuk membeli barang. Setelah *customer*  memesan barang, pihak toko akan menyiapkan barang yang dipesan oleh *customer* setelah barangnya sudah disiapkan maka pihak toko akan membuatkan nota.Pembayaran grosir dilakukan dengan cara*cash* atau kredit. Sedangkan pada penjualan eceran, *customer* mencari barang yang akan dibeli, kemudian pihak toko akan menyiapkan barang yang telah dipesan, jika barang yang disediakan sudah sesuai dengan pesanan *customer* maka pihak toko akan membuatkan nota, jika belum lengkap maka pihak toko akan melengkapinya setelah itu baru dibuatkan nota. Pembayaran retail harus tunai.

## **4.4 Retur Pembelian**

Jika Barang yang datang dari *supplier* ada yang rusak, maka pemilik toko akan menghubungi pihak *supplier,* untuk memberikan informasi tentang barang yang rusak. Kemudian *supplier*akan mengecek apakah barang yang rusak ada atau tidak, jika barangnya masih ada maka akan diganti dengan barang yang baru.

### **4.5 Retur Penjualan**

Toko Jayadi melayani retur penjualan.Ketika barang yang dipesan *customer* rusak, maka *customer* bisa langsung melakukan retur dan menunjukkan nota pembelian, asal waktu pembelian dan barang yang dikembalikan tidak terlalu lama dari waktu pembelian. Retur penjualan ini hanya menukarkan barang yang sama dan tidak melayani ditukar dengan uang.

## **5. PENGUJIAN SISTEM**

### **5.1 Transaksi Pembelian**

Untuk melakukan transaksi ini pilih menu Pembelian > Add pembelian. Kemudian pilih *supplier* dengan memilih nama-nama *customer*.. Selanjutnya isi detail pembelian dengan memasukkan *textbox*nama*product* untuk memilih barang yang dibeli, kemudian isi *textbox* jumlah barang sesuai dengan jumlah yang dibeli, dan isi *textbox* harga peritem sesuai dengan harga barang. Kemudian pilih tombol Save untuk menambahkan data ke *dataGrid* seperti Gambar 1. Apabila barang sudah dipilih dan terdapat di ingin dihapus maka *click* tombol *delete* pada *DataGrid.* 

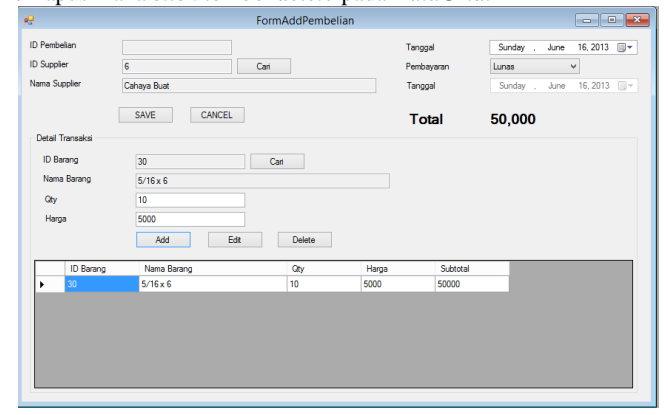

### **5.2 Mutasi Stock**

Untuk melakukan mutasi pilih menu Mutasi Stock >Add Mutasi, dari gudang ke toko. Kemudian isi *textboxproduct* untuk memilih barang yang ingin dimutasi dan isi *textbox* jumlah sesuai jumlah yang ingin dimutasi, kemudian pilih tombol Save untuk menambahkan data ke *DataGrid* seperti Gambar 2. Apabila barang sudah dipilih dan terdapat di*DataGrid* ingin dihapus maka *click* tombol *delete* pada *DataGrid*.

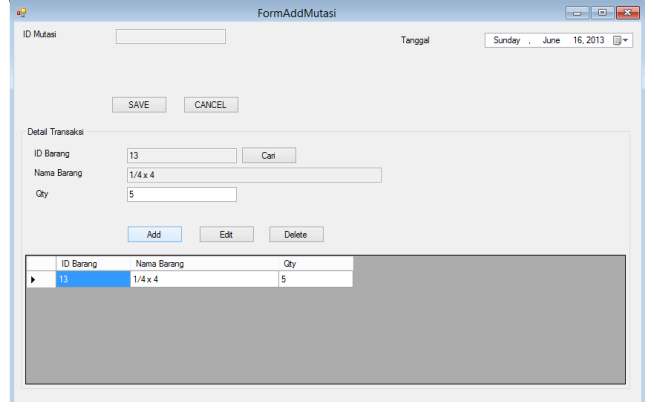

Gambar 2 Mutasi Stock

## **5.3 Transaksi Retur Pembelian**

Untuk melakukan transaksi ini pilih menu Retur Pembelian > Add Retur Pembelian. Kemudian masukkan kode supplier dengan cara isi *textbox* kode supplier.Selanjutnya isi detail retur pembelian dengan memasukkan jumlah barang yang akan diretur. Kemudian pilih tombol *Save* untuk menambahkan data ke *DataGrid*

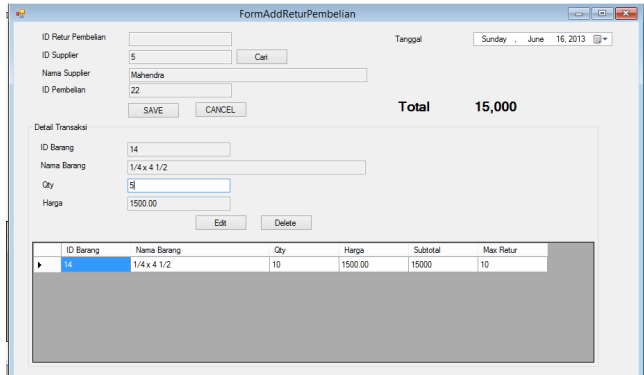

Gambar 3 Retur Pembelian

## **5.4 Penjualan**

Untuk melakukan transaksi penjualan *retail* pilih menu Penjulan > Add penjualan..Selanjutnya isi *textbox* Product untuk memilih barang yang dipesan, kemudian isi *textbox* jumlah barang sesuai dengan jumlah yang dipesan atau dibutuhkan, dan isi *textbox*

harga peritem sesuai dengan harga barang. Kemudian pilih tombol Save untuk menambahkan data ke *DataGrid*.

Gambar 1 Pembelian

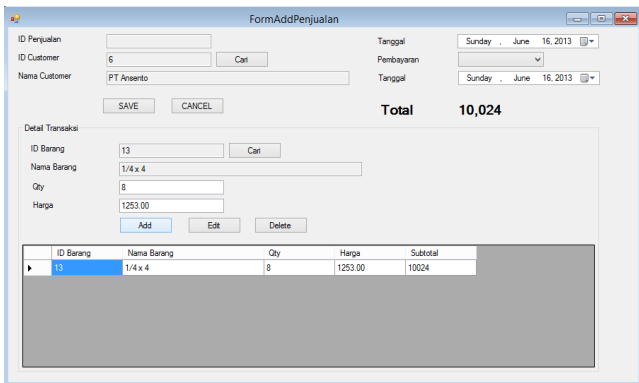

## **5.5 Transaksi Retur Penjualan**

Pada menu ini berguna untuk menambahkan data retur penjualan kepada *customer.* Retur penjualan ini ditukar dengan barang yang sama dengan barang yang dibeli oelh *customer.* Sebagai contoh akan dimasukkan data retur penjualan kepada *customer* yang bernama "IFURA" pada tanggal 30 Mei 2013, dengan perincian *customer* tersebut akan melakukan retur barang Baja ¼ x 1½ 1 biji dengan pengganti barang yang sama.

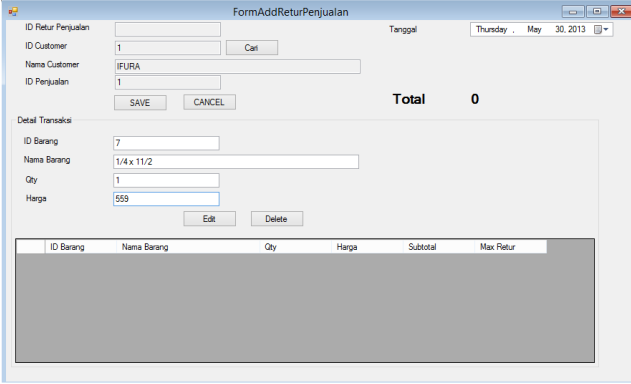

Gambar 5 Retur Penjualan

## **5.6 Laporan Kartu Stock**

Laporan kartu stock merupakan kumpulan dari berbagai data-data barang yang disesuaikan menurut lokasi yang dapat diperlihatkan dalam bentuk laporan.

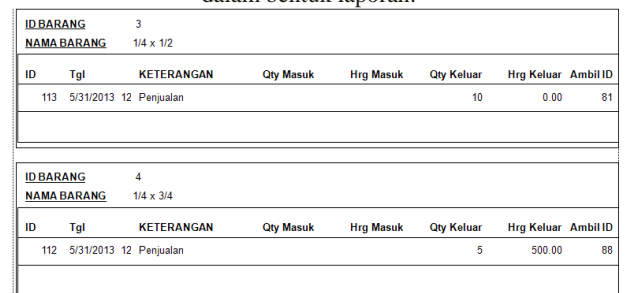

Gambar 6 Retur Penjualan

#### **5.7 Laporan Pembelian**

Laporan pembelian terdiri dari laporan pembelian dan detail pembelian. Laporan ini dapat dilihat hasilnya dengan menekan "Lihat" maka akan muncul pada *datagrid* dikelompokan berdasarkan tanggal. Tampilan laporan pembelian dapat dilihat pada Gambar 7.

#### Gambar 4 Penjualan

#### **TOKO JAYADI**

Lanoran Pembelian

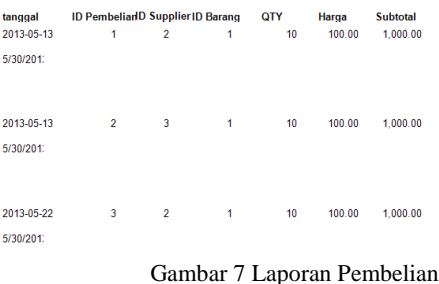

## **5.8 Laporan Penjualan**

Dalam laporan penjualan terbagi menjadi 2 yaitu laporan transaksi penjualan dan laporan retur penjualan yang dikelompokan berdasarkan tanggal. Tampilan laporan transaksi penjualan dapat dilihat pada Gambar 8.

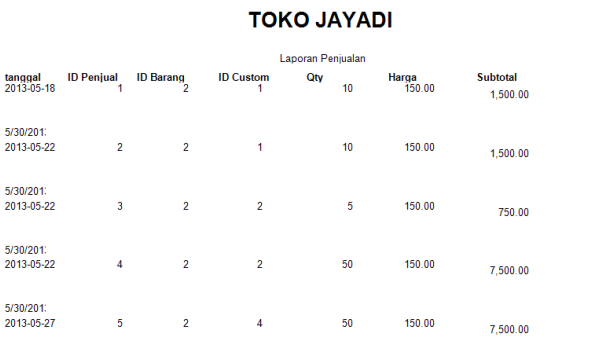

Gambar 8 Laporan Penjualan

### **5.9 Laporan Laba Rugi**

Laporan laba rugi mencatat berdasarkan tanggal yang diinginkan. Total dari penjualan pada tanggal 26 Mei 2013 sebesar Rp 14.390 denga rincian 10 @ Rp 1.439 dan HPP sebesar Rp 7.500 dengan rincian pembelian barang pada tanggal 25 Mei 2013 10 buah @ Rp 1.500, dan tanggal 26 Mei 2013 @ Rp 1.500. Tampillan laporan laba rugi dapat dilihat pada Gambar 9.

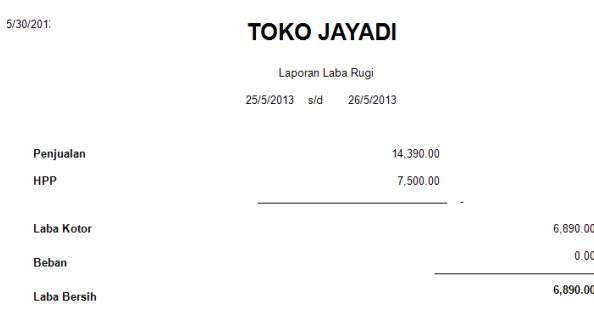

Gambar 9 Laporan Laba Rugi

## **5.10 Pengujian Beban**

Untuk pengujian beban, pengguna harus memasukkan data beban apa saja yang telah terjadi tiap bulannya. Setelah memasukkan data tersebut maka bisa dilihat pada laporannya dan perhitungan laba rugi dalam bulan tertentu sesuai dengan yang diinginkan. Tampilan *form* beban dapat dilihat pada Gambar 10 dan tampilan laporan laba rugi bisa dilihat pada Gambar 9. Untuk pengujian beban, telah dimasukkan beban bensin sebesar Rp. 50.000, beban listrik sebesar Rp.700.000, beban air sebesar Rp. 100.000 dan beban keamanan sebesar Rp. 50.000 pada bulan Mei 2013.

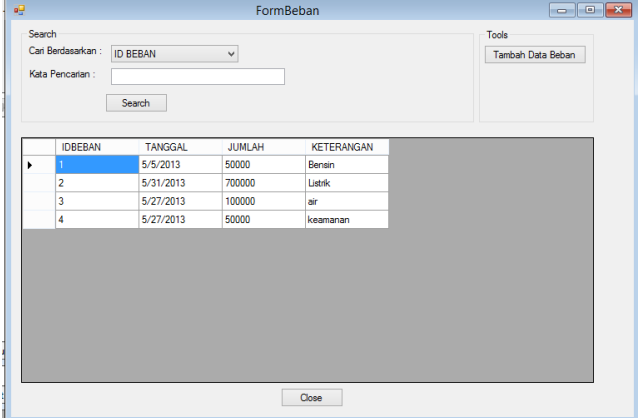

Gambar 10 Beban

## **5.11 Stock Opname**

Stock opname digunakan untuk menghitung semua barang yang ada di lokasi gudang. Stock opname dapat dilihat pada Gambar 11.

|              |                  | FormAddStockOpname |      |         |                   | $\Box$ $\Box$ x         |
|--------------|------------------|--------------------|------|---------|-------------------|-------------------------|
| ID Pembelian |                  |                    |      | Tanggal | Thursday .<br>May | 30, 2013 $\blacksquare$ |
|              | Detail Transaksi | CANCEL<br>SAVE     |      |         |                   |                         |
|              | <b>ID Barang</b> | Nama Barang        | City | Opname  |                   | $\land$                 |
| ٠            |                  | <b>DIC</b>         | ٥    | 0       |                   |                         |
|              | $\overline{2}$   | ZXCV               | 60   | 60      |                   |                         |
|              | 3                | $1/4 \times 1/2$   | 10   | 10      |                   |                         |
|              | 4                | $1/4 \times 3/4$   | 0    | O       |                   |                         |
|              | 5                | $1/4 \times 1$     | Ō    | o       |                   |                         |
|              | 6                | $1/4 \times 11/4$  | 0    | 0       |                   |                         |
|              |                  |                    |      | o       |                   | $\checkmark$            |

Gambar 11 Stock Opname

## **6. Kesimpulan**

Dari hasil pengujian studi kasus yang diimplementasikan ke dalam aplikasi, maka penulis dapat mengambil beberapa kesimpulan, yaitu :

- 33,5% dari *pengguna* beranggapan bahwa aplikasi ini sudah cukup bermanfaat dan 66,5% dari *pengguna* beranggapan bahwa aplikasi ini sudah bermanfaat.
- 100% dari *pengguna* beranggapan bahwa desain aplikasi yang dibuat sudah sangat baik.
- 33,5% dari *pengguna* beranggapan bahwa fitur yang disajikan untuk menjawab kebutuhan sudah cukup baik sesuai dengan kebutuhan perusahaan dan 66,5% beranggapan bahwa fitur yang dibuat sudah baik.
- 33,5% dari *pengguna* beranggapan bahwa kesesuaian sistem yang dibangun cukup baik dan 66,5% *pengguna* beranggapan bahwa kesesuaian sistem sudah baik.
- 66,5% dari *pengguna* beranggapan bahwa kemudahan penggunaan aplikasi yang dibuat sudah cukup baik dan33,5% *pengguna* yang beranggapan bahwa kemudahan penggunaan aplikasi sudah baik.

## **7. REFERENCES**

[1]Mulyadi. 1993. Akuntansi manajemen : konsep, manfaat, dan

rekayasa. Yogyakarta : Penerbit Andi.

- [2]Rickyanto, Isak. 2003. Membuat Aplikasi Windows dengan VisualBasic.Net. Jakarta: Penerbit Elex Media.
- [3]Weygandt, Jerry J. 1996. Accounting Principles.New york: Prestasi Pustaka.
- [4]Rizky, Soetam. 2008. Panduan Belajar SQL Server 2005 Express Edition. Sidoarjo : Prestasi Pustaka.
- [5]McLeod, Raymond Jr. (1995). *Management information system* ( $6^{th}$  *Ed*). New Jersey : Prentice Hall Inc.